PICTURE 1

March 17, 1992

This pamphlet contains a Symptom-to-FRU Index, a parts listing and procedures for isolating problems to a FRU for the IBM Personal System/2 Models 35 SX, 35 LS, and 35 SLC.

Part Number 10G6621

Form Number S84F-9846-02

#### **IBM PS/2 Model 35 SX, 35 LS, 35 SLC HMS** Safety Information

FRONT\_1 Safety Information

Refer to the Hardware Maintenance Service General Information pamphlet for the following safety information: General Safety Electrical Safety Safety Inspection Guide.

### **Third Edition (March 1992)**

**The following paragraph does not apply to the United Kingdom or any country where such provisions are inconsistent with local law**: INTERNATIONAL BUSINESS MACHINES CORPORATION PROVIDES THIS PUBLICATION "AS IS" WITHOUT WARRANTY OF ANY KIND, EITHER EXPRESS OR IMPLIED, INCLUDING, BUT NOT LIMITED TO, THE IMPLIED WARRANTIES OF MERCHANTABILITY OR FITNESS FOR A PARTICULAR PURPOSE. Some states do not allow disclaimer of express or implied warranties in certain transactions, therefore, this statement may not apply to you.

This publication could include technical inaccuracies or typographical errors. Changes are periodically made to the information herein; these changes will be incorporated in new editions of the publication. IBM may make improvements and/or changes in the product(s) and/or the program(s) described in this publication at any time.

It is possible that this publication may contain reference to, or information about, IBM products (machines and programs), programming, or services that are not announced in your country. Such references or information must not be construed to mean that IBM intends to announce such IBM products, programming, or services in your country.

Requests for technical information about IBM products should be made to your IBM Authorized Dealer or your IBM Marketing Representative.

IBM may have patents or pending patent applications covering subject matter in this document. The furnishing of this document does not give you any license to these patents. You can send license inquiries, in writing, to the IBM Director of Commercial Relations, IBM Corporation, Purchase, NY 10577.

**¦ Copyright International Business Machines Corporation 1991, 1992. All rights reserved.**

Note to U.S. Government Users-Documentation related to restricted rights-Use, duplication or disclosure is subject to restrictions set forth in GSA ADP Schedule Contract with IBM Corp.

#### **IBM PS/2 Model 35 SX, 35 LS, 35 SLC HMS** Notices

FRONT\_2 Notices References in this publication to IBM products, programs, or services do not imply that IBM intends to make these available in all countries in which IBM operates. Any reference to an IBM product, program or service is not intended to state or imply that only IBM's product, program, or service may be used. Any functionally equivalent product, program, or service that does not infringe any of IBM's intellectual property rights or other legally protectible rights may be used instead of the IBM product, program, or service. Evaluation and verification of operation in conjunction with other products, programs, or services, except those expressly designated by IBM, are the user's responsibility.

IBM may have patents or pending patent applications covering subject matter in this document. The furnishing of this document does not give you any license to these patents. You can send license inquiries, in writing, to the IBM Director of Commercial Relations, IBM Corporation, Purchase, NY 10577.

The following terms, denoted by an asterisk (\*) in this publication, are trademarks of the IBM Corporation in the United States and/or other countries:

IBM Personal System/2

#### **IBM PS/2 Model 35 SX, 35 LS, 35 SLC HMS** Table of Contents

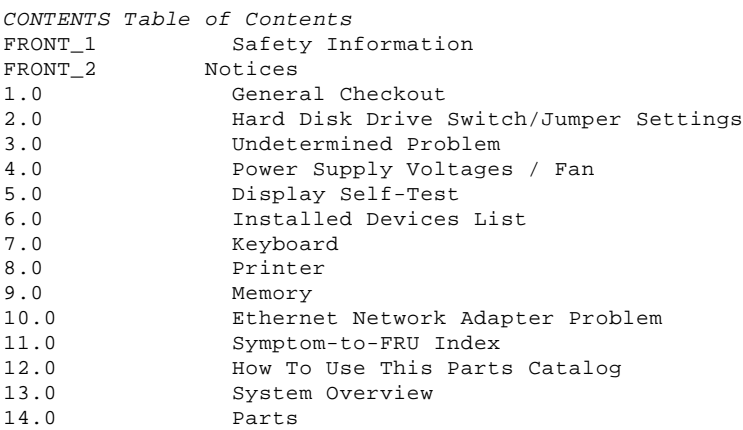

#### **IBM PS/2 Model 35 SX, 35 LS, 35 SLC HMS** General Checkout

1.0 General Checkout

**IMPORTANT:**

The POST and advanced diagnostic tests are intended to test only IBM (\*) products. Non-IBM products, prototype cards, or modified options can give false errors and invalid system responses.

 If the advanced diagnostic tests cannot be started, go to "Symptom-to-FRU Index" in topic 11.0. If that does not correct the problem, go to "Undetermined Problem" in topic 3.0. If more than one error code is displayed, diagnose the first error code first. The cause of the first error code can cause false error codes to be displayed. If an adapter or device consists of more than one FRU, an error code may be caused by any of the FRUs. Before replacing the adapter or device, remove the FRUs, one by one, to see if the symptoms change. If a Model 35 LS without a 3.5-inch diskette drive is used in a LAN, make sure the diagnostic program is loaded in the server by your LAN administrator. If you are instructed to replace the system board and that does not correct the problem, replace the bus adapter and reinstall the original system board. When using Customer Carry-in Repair for the Model 35 SLC, the diagnostic program can be loaded from the diskette drive by connecting one of the following: - 1.44MB diskette drive (FRU 85F0050) - 2.88MB diskette drive (FRU 61F4148)

Cable (FRU 79F3453).

To disable the power-on password, move the J14 jumper on the system board to the unused position.

```
+---+
¦001¦
+ - - - +1. Power-off the system and all external devices.
2. Check all cables and power cords.
3. Make sure there are no diskettes in the drives.
4. Power-on all external devices.
5. Power-on the system.
DID YOU RECEIVE A POST ERROR CODE?
Yes No
      ¦ ¦
 | + - - - + ¦ ¦002¦
  ¦ +---+
  ¦ Go to Step 014.
 ¦
+ - - - +¦003¦
+---+IS THE ERROR 162?
Yes No
  ¦ ¦
     + - - - + ¦ ¦004¦
  ¦ +---+
  ¦ Go to Step 014.
 ¦
+--+
¦005¦
+---+IS THE DIAGNOSTIC PROGRAM LOADED FROM THE LAN?
Yes No
  ¦ ¦
  ¦ +---+
     ¦ ¦006¦
     +---+ ¦ Insert your Advanced Diagnostics Diskette. Go to Step 009.
 ¦
+ - - - +¦007¦
+ - - - +- Load the diagnostic program from the server.
DID THE PROGRAM LOAD SUCCESSFULLY?
Yes No
      ¦ ¦
    + - - - + ¦ ¦008¦
     + - - - + ¦ If the problem occurred during the Remote Initial Program Load
      ¦ (RIPL), replace the Network Adapter.
     If it did not occur during RIPL, go to "Symptom-to-FRU Index" in
     ¦ topic 11.0.
```
#### **IBM PS/2 Model 35 SX, 35 LS, 35 SLC HMS** General Checkout

```
 ¦
  ¦
+ - - - 4¦009¦
+---+
- Press Ctrl+Alt+Del and check for the following responses:
  1. One or two short beeps.
  2. IBM logo screen appears.
DID YOU RECEIVE THE RESPONSES LISTED ABOVE?
Yes No
      ¦ ¦
     + - - - + ¦ ¦010¦
     + - - - + ¦ Go to "Symptom-to-FRU Index" in topic 11.0. If that does not correct
     the problem, go to "Undetermined Problem" in topic 3.0.
 ¦
  ¦
+---+
¦011¦
+ - - - +- Press Enter.
HAS THE CONFIGURATION BEEN INTENTIONALLY CHANGED?
Yes No
  ¦ ¦
    + - - - + ¦ ¦012¦
 \frac{1}{2} +---+
  ¦ Type N, then go to Step 020.
  ¦
+ - - - +¦013¦
+ - - - +Type Y to run Automatic Configuration and verify that the error is no
longer present. If you return to this point again, go to Step 011 and
type N.
--------------------------------------------------------------------------
+---+
¦014¦
+ - - - +IS THE DIAGNOSTIC PROGRAM LOADED FROM THE LAN?
Yes No
  ¦ ¦
  ¦ +---+
  ¦ ¦015¦
  ¦ +---+
  ¦ Insert your Advanced Diagnostics Diskette. Go to Step 018.
  ¦
+---+
¦016¦
+---+- Load the diagnostic program from the server.
DID THE PROGRAM LOAD SUCCESSFULLY?
Yes No
  ¦ ¦
 | + - - - + ¦ ¦017¦
     + - - - +If the problem occurred during the Remote Initial Program Load
      ¦ (RIPL), replace the Network Adapter.
    If it did not occur during RIPL, go to"Symptom-to-FRU Index" in
      ¦ topic 11.0 .
 ¦
  ¦
+ - - - +¦018¦
+---+
- Press Ctrl+Alt+Del and check for the following responses:
  1. One or two short beeps.
  2. IBM logo screen appears.
DID YOU RECEIVE THE RESPONSES LISTED ABOVE?
Yes No
  ¦ ¦
  ¦ +---+
  ¦ ¦019¦
     + - - - + ¦ Go to "Symptom-to-FRU Index" in topic 11.0. If that does not correct
     the problem, go to "Undetermined Problem" in topic 3.0.
 ¦
  ¦
+ - - - +¦020¦
+---+
```
#### **IBM PS/2 Model 35 SX, 35 LS, 35 SLC HMS** General Checkout

 **Notes:** 1. If the system has incorrect keyboard responses, go to "Keyboard" in topic 7.0. 2. If the printer has incorrect responses, go to "Printer" in topic 8.0. 3. If the display has problems such as jittering, rolling, shifting, or being out-of-focus, go to "Display Self-Test" in topic 5.0. **IS THE LIST OF INSTALLED DEVICES CORRECT? Yes No** ¦ ¦  $| + - - +$  ¦ ¦**021**¦  $+ - - - +$  ¦ Go to "Installed Devices List" in topic 6.0. ¦  $+---+$ ¦**022**¦  $+---+$ - Run the advanced diagnostic tests. **DID THE TESTS IDENTIFY A FAILURE? Note: If the test stops and you cannot continue, replace the last device being tested. Yes No** ¦ ¦  $+$  - - + ¦ ¦**023**¦  $+ - - - +$ You may have an intermittent problem: Check for damaged cables and connectors. Reseat all adapters, drives, and modules. Check the system unit fan for proper operation. Start an error log (the diskette that you use has to be a ¦ system-formatted diskette), and run the tests multiple times. ¦  $+ - - - +$ ¦**024**¦ +---+ Follow the instructions on the display. If that does not correct the problem, go to "Symptom-to-FRU Index" in topic 11.0. --------------------------------------------------------------------------

 (\*) Trademark of the International Business Machines Corporation.

- Select test system. - Select system checkout.

#### **IBM PS/2 Model 35 SX, 35 LS, 35 SLC HMS** Hard Disk Drive Switch/Jumper Settings

2.0 Hard Disk Drive Switch/Jumper Settings

Turn the drive upside down. The drive has either a switch block or a jumper block near the connector. Set the switch or jumper as shown below.

**Note:** No other switches or jumpers should be changed.

Subtopics 2.1 Jumper-Type Drives 2.2 40MB Switch-Type Drives 2.3 80MB Switch-Type Drives

#### **IBM PS/2 Model 35 SX, 35 LS, 35 SLC HMS** Jumper-Type Drives

2.1 Jumper-Type Drives

#### **IBM PS/2 Model 35 SX, 35 LS, 35 SLC HMS** 40MB Switch-Type Drives

2.2 40MB Switch-Type Drives

#### **IBM PS/2 Model 35 SX, 35 LS, 35 SLC HMS** 80MB Switch-Type Drives

2.3 80MB Switch-Type Drives

#### **IBM PS/2 Model 35 SX, 35 LS, 35 SLC HMS** Undetermined Problem

- 3.0 Undetermined Problem
- 1. Check the power supply output voltages (see "Power Supply Voltages / Fan" in topic 4.0). If the output voltages are correct, return here and go to the next step.
- 2. Power-off the system.
- 3. Remove or disconnect the following, one at a time:
	- a. Non-IBM device
	- b. External devices (modem, printer, or mouse)
- c. Math coprocessor
- d. Any adapter
- e. Bus adapter
- f. Hard-disk or diskette-drive cable.
- 4. Power-on the system.
- 5. Repeat steps 2 through 4 until you find the failing device or adapter.
- 6. If the problem still occurs during loading of the diagnostic program from the LAN, replace the network adapter.

If all devices and adapters have been removed and the problem still remains, replace the system board.

#### **IBM PS/2 Model 35 SX, 35 LS, 35 SLC HMS** Power Supply Voltages / Fan

4.0 Power Supply Voltages / Fan

If the power-on indicator is not on, or if the power-supply fan is not running, check the power cord for proper installation and continuity.

If the problem remains, either the power supply is defective or another component is defective and is causing the power supply to shut off. To check the power supply:

- 1. Power-off the system and disconnect the system power cord.
- 2. Remove all power supply connectors from the system board and drives.
- 3. On the system board, connect your voltmeter to pins P2-4 and P2-6 (see "System Board Connector P2" in topic 4.2).
- 4. Check for the following conditions:

When the power switch is On, you should have continuity between the pins. When the power switch is Off, you should not have continuity between the pins.

 If either of these conditions differs, replace the control assembly (including the power switch).

 If the power switch is working properly, remove your voltmeter from connector P2 and go to the next step.

- 5. At connector P2, short pin 4 to pin 6 (see "System Board Connector P2" in topic 4.2).
- 6. Connect the system power cord and power-on the system.
- 7. Check the power supply voltages using the following tables.

Subtopics

- 4.1 System Board Connector P1
- 4.2 System Board Connector P2
- 4.3 Drive Connectors 1 2

#### **IBM PS/2 Model 35 SX, 35 LS, 35 SLC HMS** System Board Connector P1

4.1 System Board Connector P1

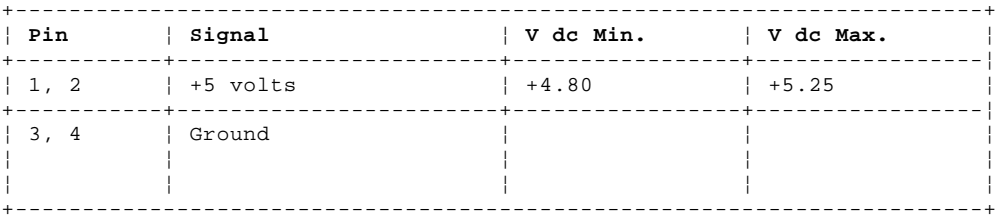

# IBM PS/2 Model 35 SX, 35 LS, 35 SLC HMS<br>System Board Connector P2

4.2 System Board Connector P2

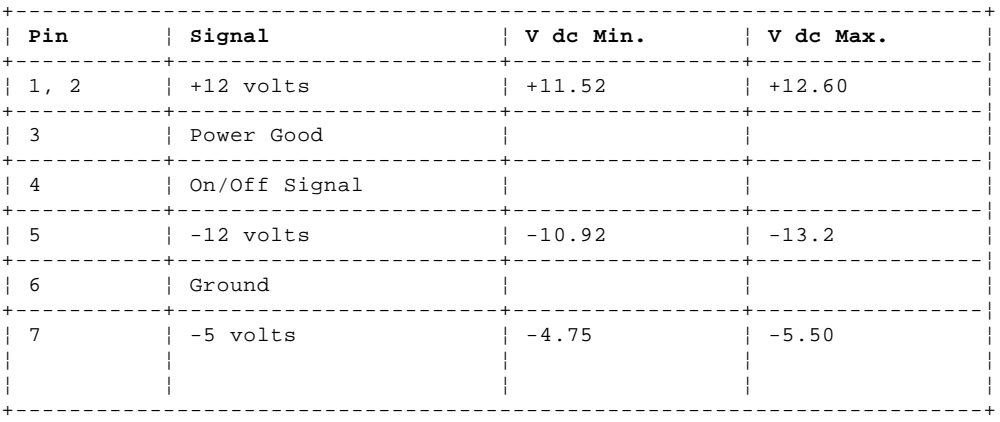

#### **IBM PS/2 Model 35 SX, 35 LS, 35 SLC HMS** Drive Connectors 1 - 2

### PICTURE 7

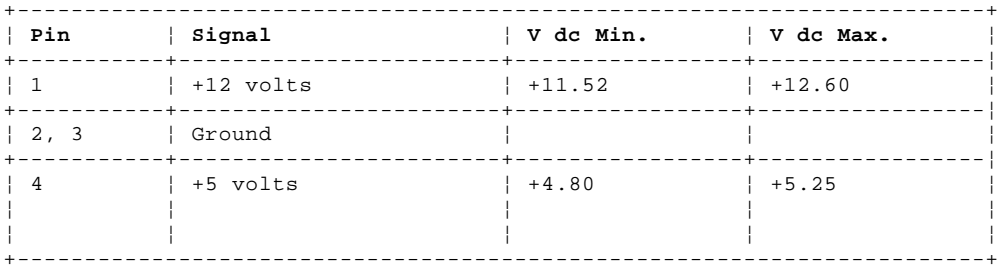

 If any of the voltages are not correct, replace the power supply. If all voltages are correct, the power supply is functioning properly. Another system component might be causing the power supply to shut off. Return to the procedure that sent you here and continue. (If you have completed that procedure, go to "Undetermined Problem" in topic 3.0.)

#### **IBM PS/2 Model 35 SX, 35 LS, 35 SLC HMS** Display Self-Test

5.0 Display Self-Test

The following are possible display problems.

#### **If the screen is rolling:**

- 1. Replace the display assembly.
- If the problem remains, go to the next step.
- 2. Replace the FRUs in the following order until the problem is corrected.
	- a. Video adapter (if used)
	- b. System board
	- c. Bus adapter (if video adapter is used).
- **If the screen is not rolling:**
- 1. Run the following display self-test:
	- a. Power-off the system and the display.
	- b. Disconnect the display signal cable from the system unit.
	- c. Power-on the display.
- d. Turn the contrast control to its maximum position.
- e. Turn the brightness control to the center detent position.
- 2. Check for the following conditions:
	- The screen should be white or light gray, with a black margin as described below:
		- **8503, 8512, 8513, 8514:** 2-20 mm (0.08-0.79 in.) wide on one or both sides
		- **8506:** 2-50 mm (0.08-1.97 in.) wide on the top, bottom, or both
		- **8507, 8508, 8515:** 2-20 mm (0.08-0.79 in.) wide on the top, bottom, or both.

 The screen intensity should vary when turning the contrast and brightness controls.

If the screen differs from the above, replace the display.

 If the display passes the display self-test, replace the FRUs, in the following order, until the problem is corrected.

- a. Video adapter (if used)
- b. System board
- c. Bus adapter (if video adapter is used)
	- d. Display.

#### **IBM PS/2 Model 35 SX, 35 LS, 35 SLC HMS** Installed Devices List

6.0 Installed Devices List

If an adapter or device is missing from the installed devices list and you can add it to the list, do so and continue with the diagnostic tests.

If an adapter or device is missing from the installed devices list and you cannot add it to the list, you might have one of the following conditions: The diagnostic code for the missing device is not on your Advanced Diagnostics Diskette. The missing device is a 5.25-Inch External Diskette Drive Adapter, or another unrecognizable adapter. The missing device is defective. The bus adapter is defective.

If the number of drives installed in the system differs from the number shown in the installed devices list, an error can occur during the diagnostic tests. Restart the system and correct the drive information in the Set Configuration menu before running the diagnostic tests.

Warning: A customized setup configuration (other than default settings) might exist on the system you are servicing. Running Automatic Configuration may alter those settings. Note the current configuration settings (using the View Configuration option) and verify that the settings are in place when service is complete. (For more information about configuration, refer to the Hardware Maintenance Reference pamphlet.)

#### **IBM PS/2 Model 35 SX, 35 LS, 35 SLC HMS** Keyboard

7.0 Keyboard If a mouse or other pointing device is attached, remove it. If the symptom is corrected, the mouse or pointing device is defective. If the symptom remains, continue to the next step.  $+ - - - +$ ¦**001**¦  $+ - - - +$ 1. Power-off the system. 2. Disconnect the keyboard cable from the keyboard. 3. Power-on the system and check the keyboard cable connector for the voltages shown. All voltages are ±5%. PICTURE 8 **ARE THE VOLTAGES CORRECT? Yes No** ¦ ¦  $| + - - - +$  ¦ ¦**002**¦  $| + - - - +$  ¦ Possible failing FRUs are: ¦ 1. Keyboard cable ¦ 2. System board. ¦ +---+ ¦**003**¦  $+ - - - +$ Replace the keyboard. --------------------------------------------------------------------------

#### **IBM PS/2 Model 35 SX, 35 LS, 35 SLC HMS** Printer

8.0 Printer

1. Make sure the printer is properly connected and powered-on.

2. Run the printer self-test.

 If the printer self-test does not run correctly, the problem is in the printer. Refer to the printer service manual. If the printer self-test runs correctly, install a wrap plug on the parallel port and run the advanced diagnostic tests to determine which FRU failed.

 If the advanced diagnostic tests do not detect a failure, replace the printer cable. If the problem still remains, go to the next step.

3. Check the following conditions:

 If the printer is attached to the parallel port on the system board, replace the system board. If the printer is attached to the parallel port on an adapter, replace FRUs, in the following order, until the problem is corrected. a. Adapter b. System board

c. Bus adapter.

#### **IBM PS/2 Model 35 SX, 35 LS, 35 SLC HMS** Memory

9.0 Memory

 $+ - - - +$ ¦**001**¦  $+ - - - +$ 1. Power-off the system and wait 5 seconds. If your model has a diskette drive, insert the Advanced Diagnostics Diskette into the diskette drive. If not, contact the LAN administrator to load the diagnostic program from the LAN. 2. Power-on the system. 3. Make a note of any POST errors you receive. (Disregard 164-Memory Size Errors.) **DID YOU RECEIVE A XXXXXX XXXX 201 POST ERROR? Yes No** ¦ ¦  $+ - - - +$  ¦ ¦**002**¦  $+ - - - +$ Press F1 to continue. - Run the memory tests. Use the RUN TESTS ONE TIME option. ¦ ¦ **DID THE MEMORY TESTS COMPLETE WITHOUT AN ERROR?** ¦ **Yes No**  $\vert$   $\vert$  $+ - -$  ¦ ¦ ¦**003**¦  $+ - - - -$  ¦ ¦ Follow the instructions on the display ¦ ¦ ¦ +---+ ¦ ¦**004**¦  $+ - - - +$ Your system memory is now functioning correctly. If you suspect an intermittent problem, start an error log using a DOS formatted ¦ diskette.  $j = -\frac{1}{2}$  ¦  $+ - - - +$ ¦**005**¦  $+ - - - +$ **Note:** Power-off the system before removing or replacing parts. Press **F1** to continue. - Run the memory tests. Use the RUN TESTS ONE TIME option. If you cannot run the memory test or the test does not find a problem, use the following procedure to find the problem. 1. Replace memory module kit A with a known good memory module kit of the same size. 2. If the problem remains, swap the memory module kit removed from A with memory module kit B. 3. If the problem remains, swap the memory module kit removed from B with memory module kit C. 4. If all memory module kits have been swapped and the problem remains, replace the system board. --------------------------------------------------------------------------

#### **IBM PS/2 Model 35 SX, 35 LS, 35 SLC HMS** Ethernet Network Adapter Problem

#### 10.0 Ethernet Network Adapter Problem

If one of the following error codes appears on the screen, follow these instructions.

### 0**6402**-0**6417**

- Replace the Ethernet Network Adapter and run diagnostics to verify the fix.
- If the problem still remains, replace the adapter with the original one and replace the system board.

#### 0**6445**

 - Ensure that the Ethernet Network Adapter interrupt is enabled (see the IBM PS/2 Ethernet LAN Reference for AT Compatible Workstation manual for more information).

0**64**XX (other than the above)

 An adapter problem can exist. To verify proper operation of the adapter, do the following:

- 1. Terminate the Ethernet Network Adapter using one of the following: For an Attachment Unit Interface (AUI) cable connection, disconnect the AUI cable from the Ethernet Network Adapter and install the AUI wrap plug (part 85F0036).
	- For a twisted-pair cable connection, attach the network cable to an isolated concentrator with no traffic.
- 2. Run the system checkout.
	- If the error remains, replace the Ethernet Network Adapter.
		- If the tests complete satisfactorily, contact the LAN administrator for further assistance (a network problem can exist).

#### **IBM PS/2 Model 35 SX, 35 LS, 35 SLC HMS** Symptom-to-FRU Index

#### 11.0 Symptom-to-FRU Index

The Symptom-to-FRU Index lists problem symptoms and possible causes. The most likely cause is listed first. Use this index to help you decide which FRUs you should have available when servicing a system.

#### **Notes:**

- 1. If you are using the Advanced Diagnostics Diskette to determine what is actually failing, always begin with "General Checkout" on page 1.0.
- 2. Check the power supply voltages before you replace the system board. (See page 4.0.)

If the system displays an error message and gives an incorrect audio response, the most likely causes are those listed for the error message. An X in an error message can be any number.

**Note:** The system board on the Model 35 consists of two FRUs. If you are instructed to replace this system board, replace the system board FRU first. If that does not correct the problem, reinstall the original system board FRU, then replace the Bus Adapter FRU.

If the Problem remains, go to "Undetermined Problem" in topic 3.0.

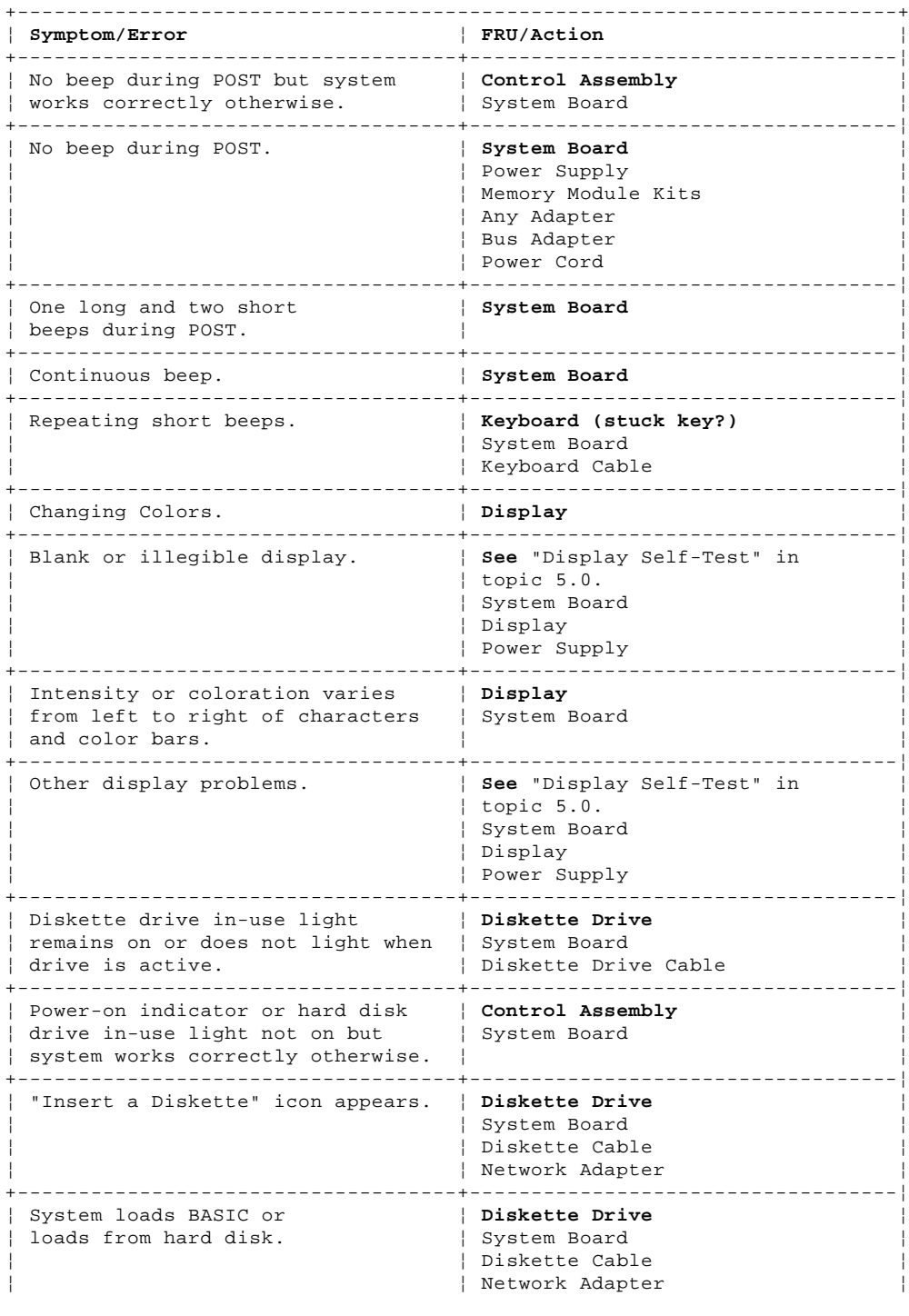

#### **IBM PS/2 Model 35 SX, 35 LS, 35 SLC HMS** Symptom-to-FRU Index

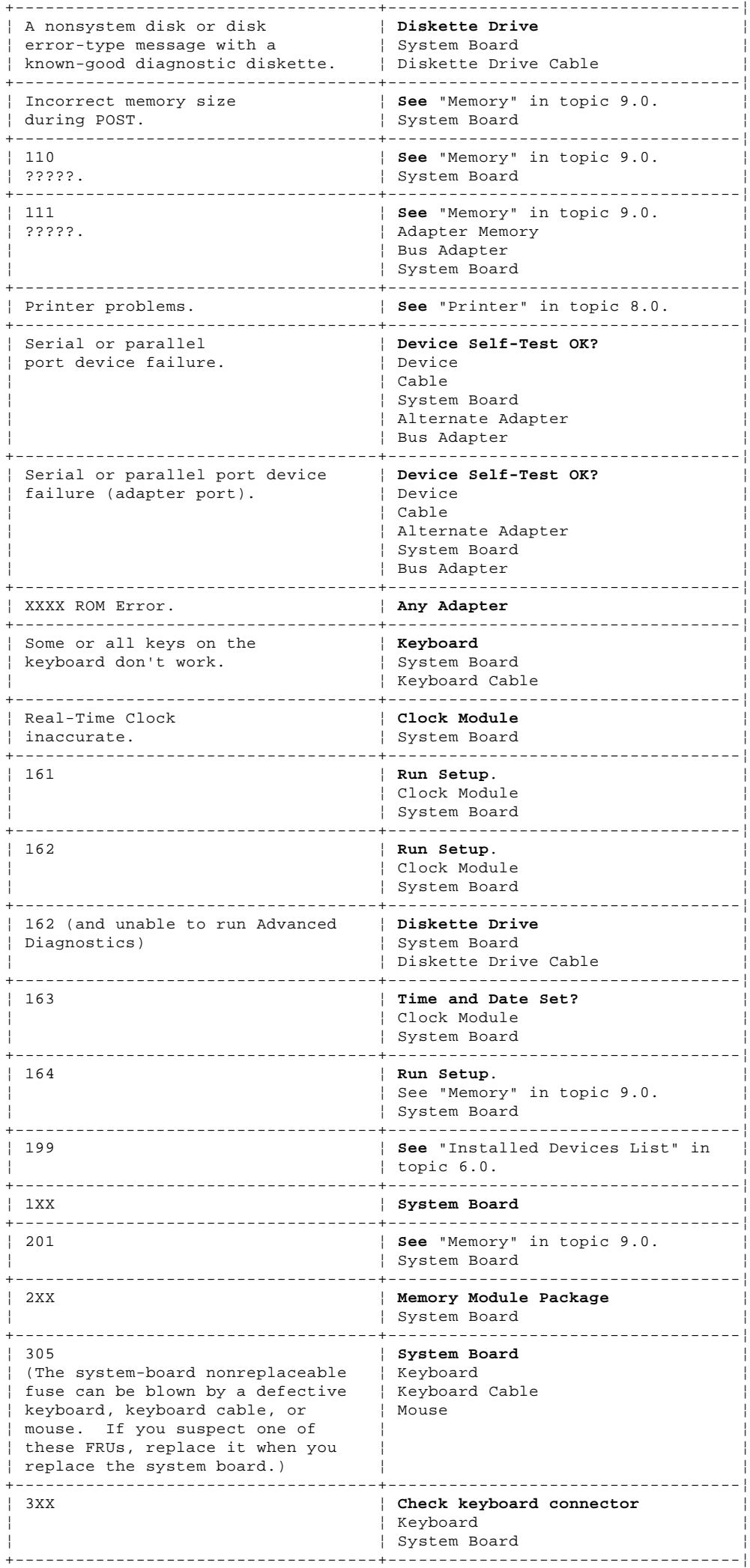

# **IBM PS/2 Model 35 SX, 35 LS, 35 SLC HMS**<br>Symptom-to-FRU Index

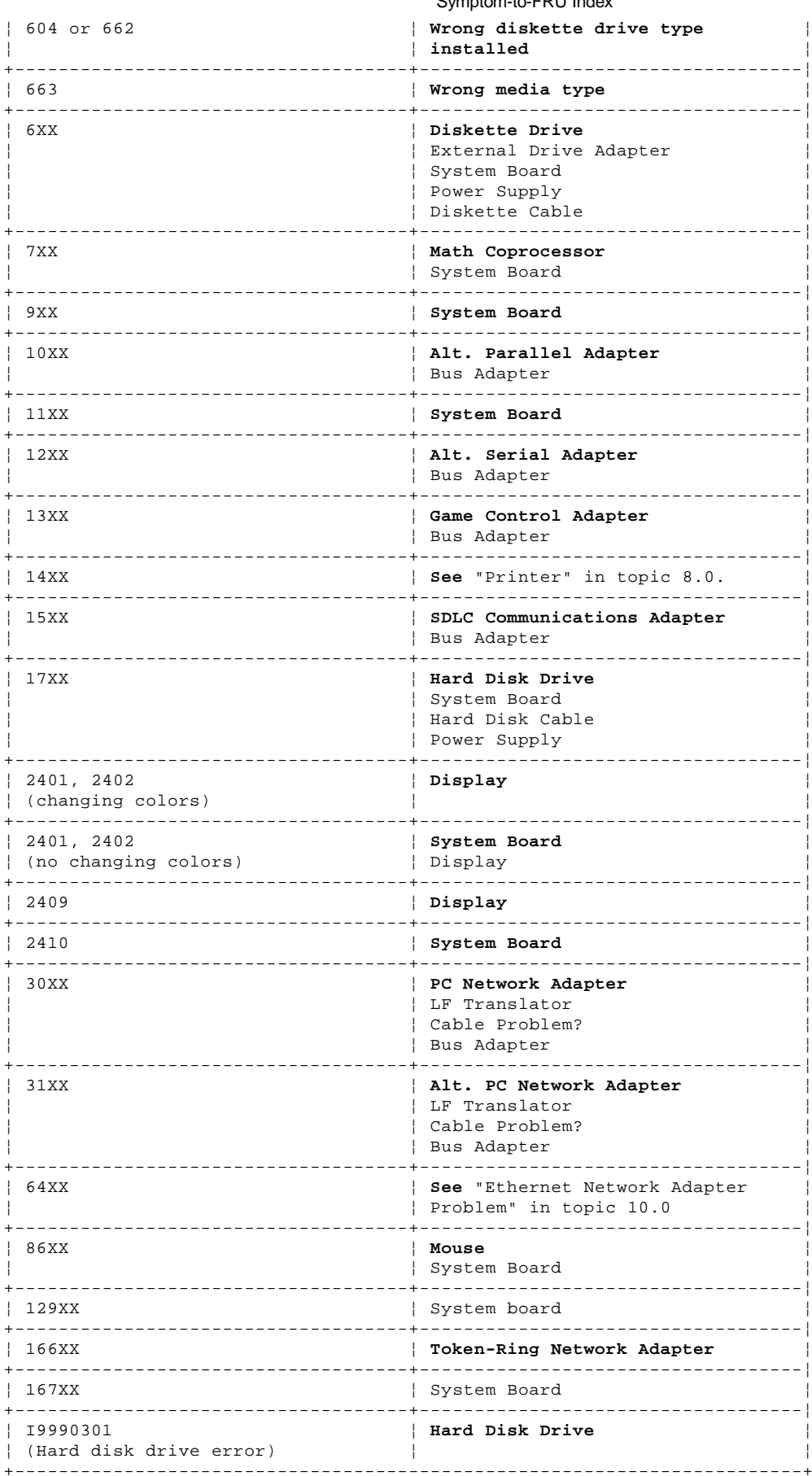

Supplement Symptom-to-FRU Index:

# IBM PS/2 Model 35 SX, 35 LS, 35 SLC HMS<br>Symptom-to-FRU Index

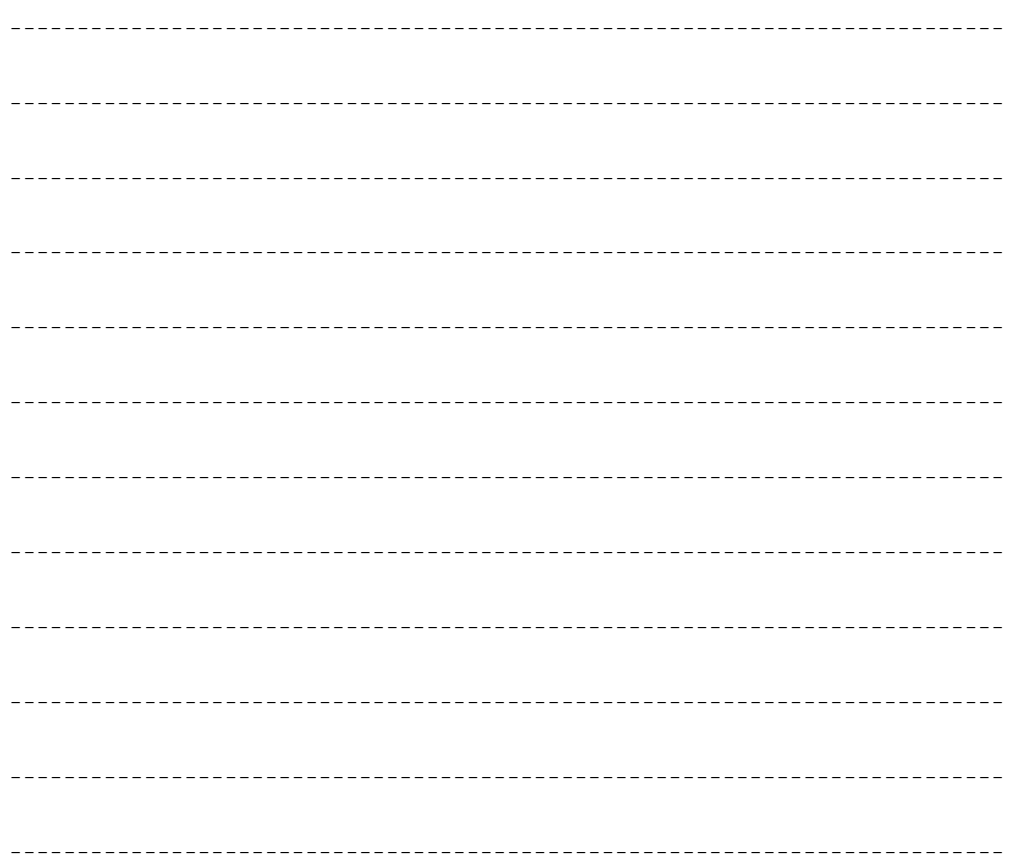

#### **IBM PS/2 Model 35 SX, 35 LS, 35 SLC HMS** How To Use This Parts Catalog

12.0 How To Use This Parts Catalog

**SIMILAR ASSEMBLIES**: If two assemblies contain a majority of identical parts, they are broken down on the same list. Parts peculiar to one or the other of the assemblies are listed separately and identified by description.

**AR**: (As Required) indicates that the quantity is not the same for all machines.

**R**: (Restricted) indicates that the part has a restricted availability.

**INDENTURE**: The indenture is marked by a series of dots located before the parts description. The indenture indicates the relationship of a part to the next higher assembly. For example:

# **Indenture Relationship of Parts**

(No dot) Main Assembly<br>(One dot) Detail par Detail parts of a main assembly (One dot) Subassembly of the main assembly<br>(Two dot) Detail part of a one-dot subass (The dot) and the main assembly<br>Detail part of a one-dot subassembly (Two dot) Subassembly of a one-dot subassembly

Subtopics 12.1 Example of a Parts List

#### **IBM PS/2 Model 35 SX, 35 LS, 35 SLC HMS** Example of a Parts List

12.1 Example of a Parts List

**Index System Unit 32** Cover 72X8501 **3** Front Bezel/Logo (R) 72X8502 Socal Mischer (1988)<br>Cover Tront Bezel/Logo (R) 72X8502<br>Miscellaneous Hardware Kit (AR) 72X8580 Knob Assembly, Hard Disk Drive Support Structure Knob Washer

#### **IBM PS/2 Model 35 SX, 35 LS, 35 SLC HMS** System Overview

13.0 System Overview

#### **IBM PS/2 Model 35 SX, 35 LS, 35 SLC HMS** Parts

14.0 Parts

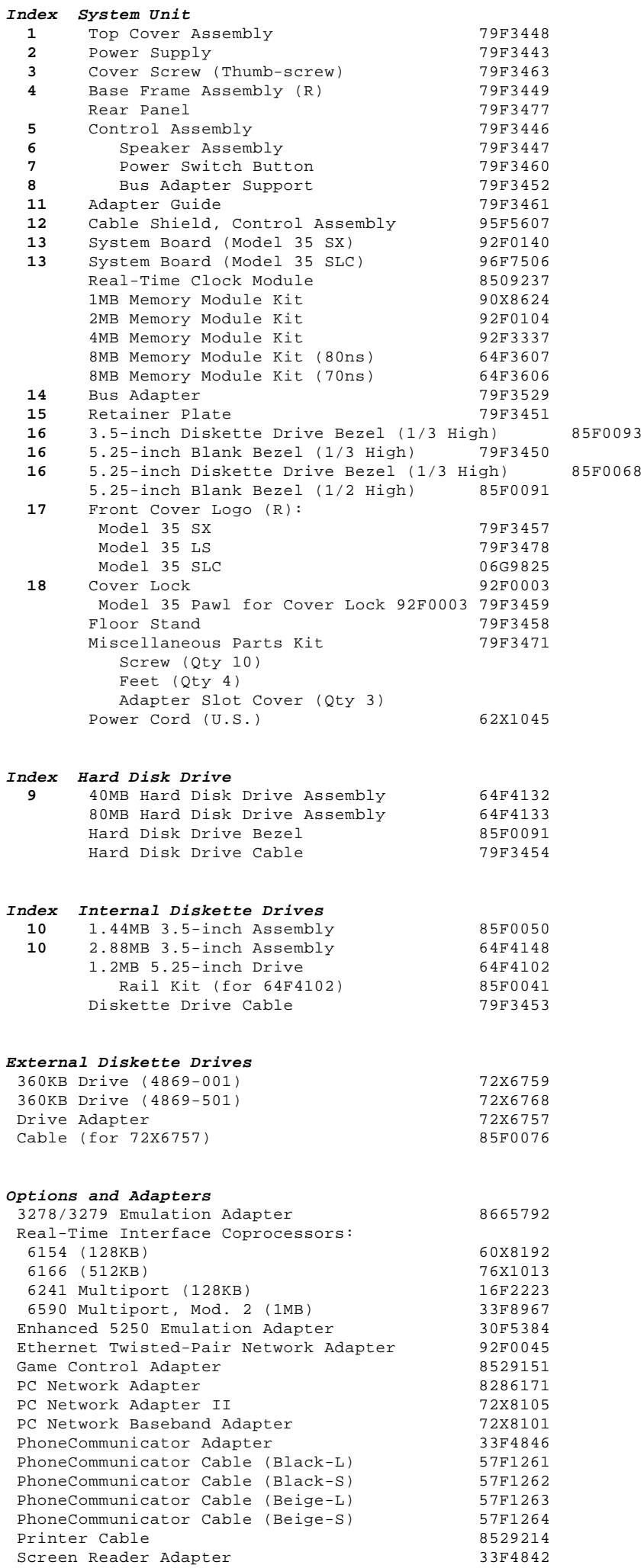

#### **IBM PS/2 Model 35 SX, 35 LS, 35 SLC HMS** Parts

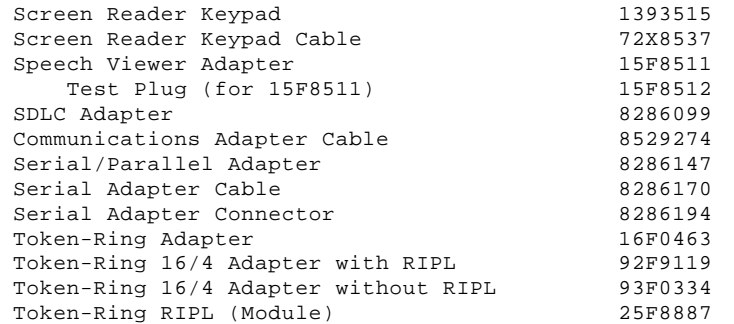

# **Keyboard Cable and Mouse**

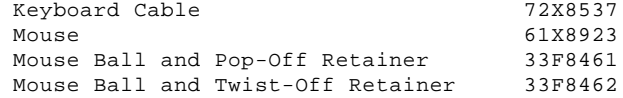

# **Enhanced Keyboards (101/102 Key)**

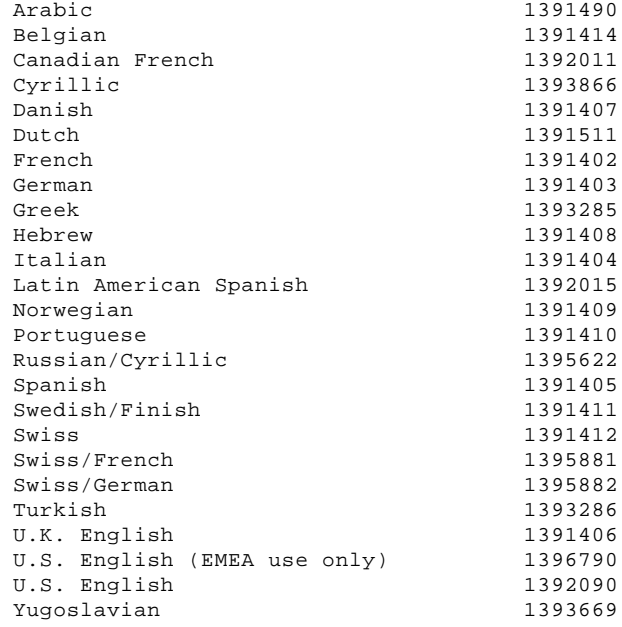

# **Space-Saving Keyboards (84/85 Key)**

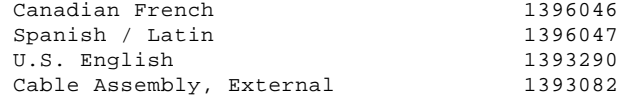

#### **Host-Connected Keyboards (122 Key)** Austrian/German 122 Rey, 1396902

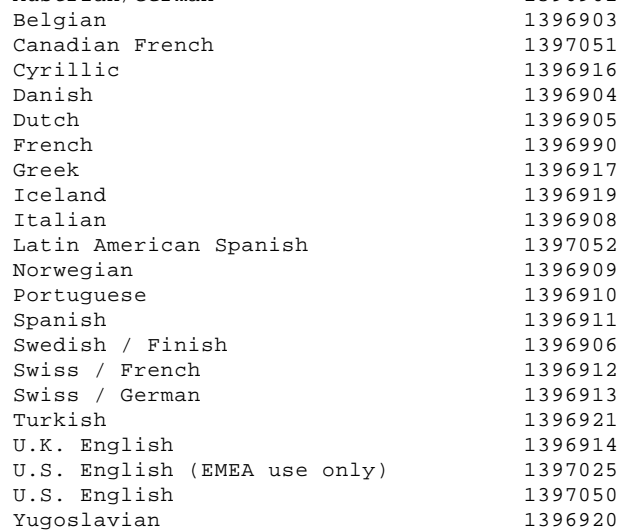

#### **IBM PS/2 Model 35 SX, 35 LS, 35 SLC HMS** Parts

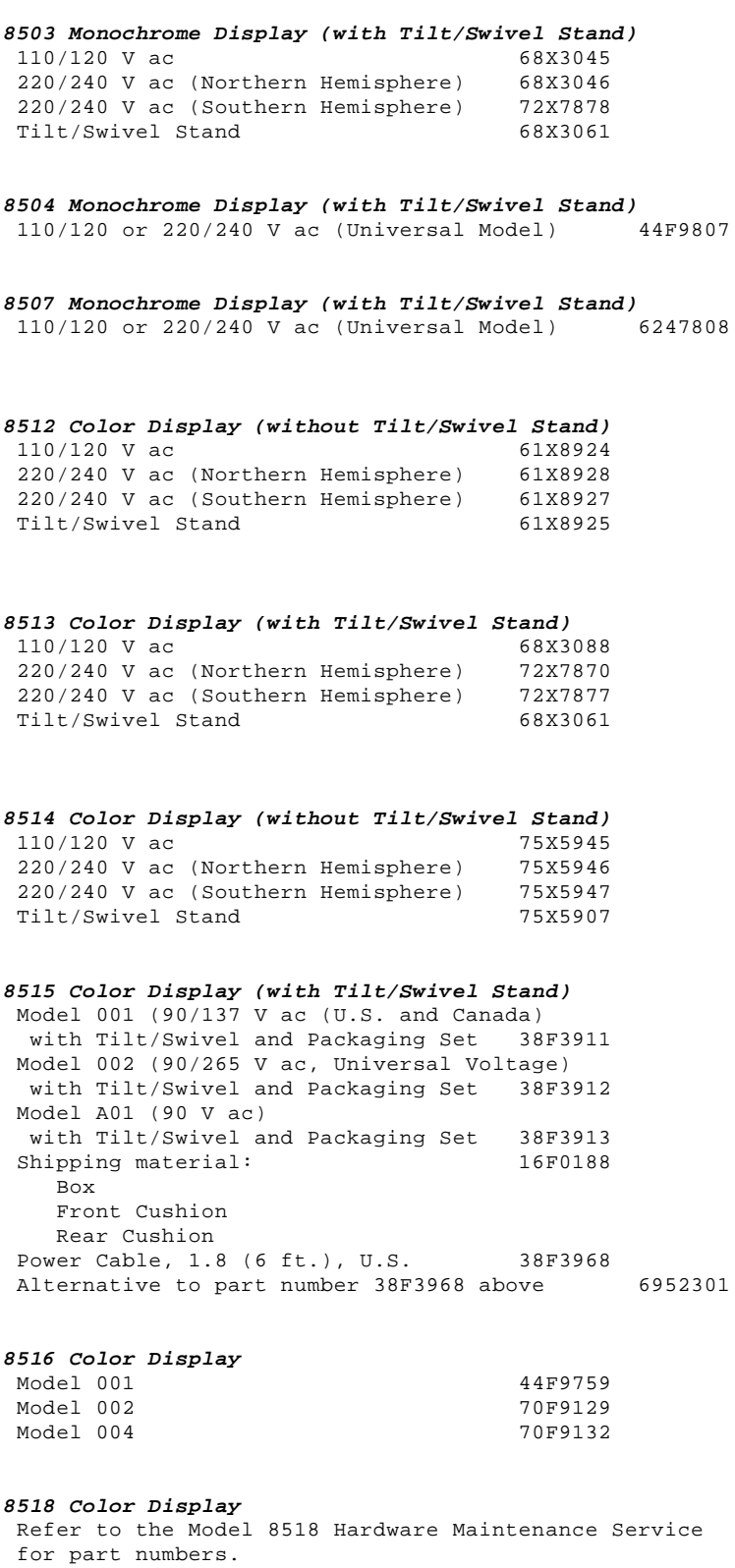

**Power Cords**

# PICTURE 10

**Warning:** Use the power cord certified for your country.

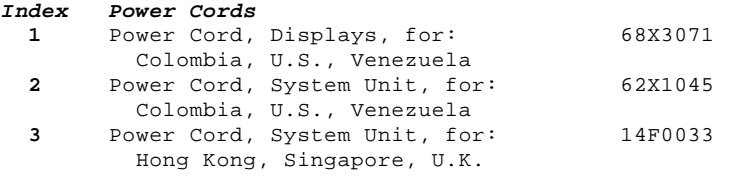

# **IBM PS/2 Model 35 SX, 35 LS, 35 SLC HMS**<br>Parts

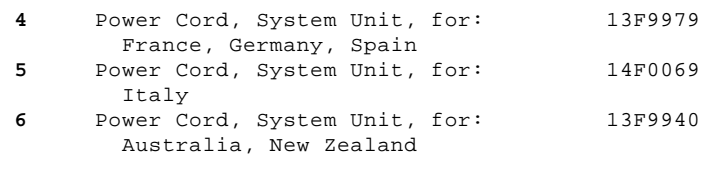

# Tools and Miscellaneous

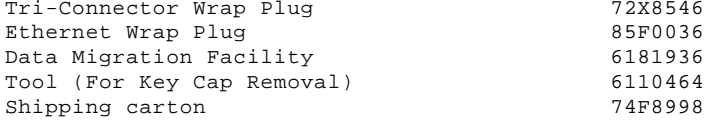

# Supplemental Parts:

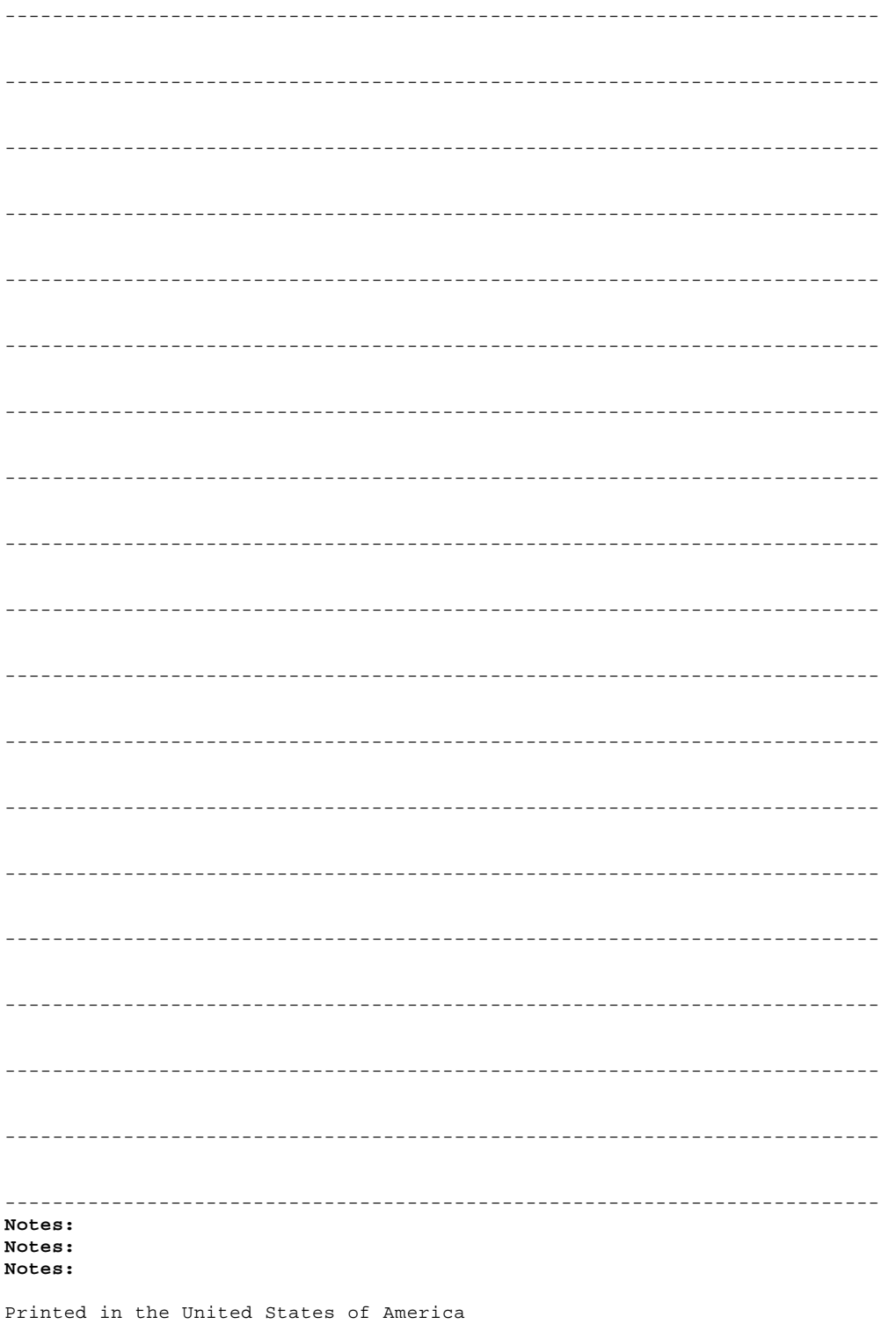